# Minitab<sup>®</sup> 21 Statistical Software

# **Table of Contents**

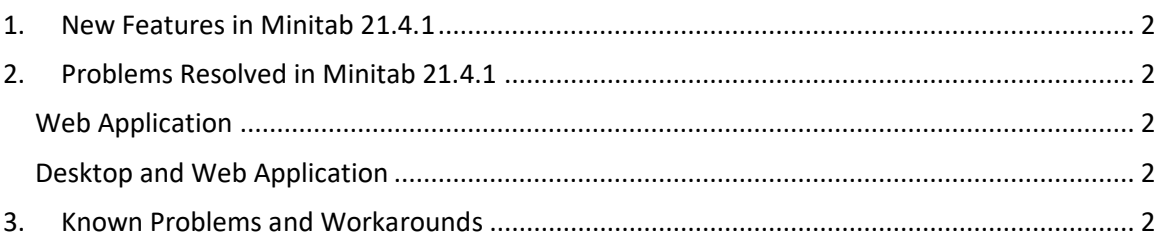

# <span id="page-1-0"></span>1. New Features in Minitab 21.4.1

- Research and Development Module This optional add-on module empowers researchers to rapidly visualize data and relationships among variables, conduct statistical analysis to compare samples, calculate required sample sizes, fit regression models to predict outcomes, quickly design experiments to investigate relationships between inputs and outputs, and perform reliability and survival analysis.
- Reliability Module This optional add-on module equips engineers with the ability to plan reliability testing and demonstrations, calculate required sample sizes, analyze censored data, fit regression models for failure times, perform accelerated life testing, conduct warranty analysis, and analyze repairable systems.

# <span id="page-1-1"></span>2. Problems Resolved in Minitab 21.4.1

# <span id="page-1-2"></span>Web Application

When running some specific analyses and sending the output to a report, Minitab may crash. (189236)

## <span id="page-1-3"></span>Desktop and Web Application

You cannot open MPX project files from a network location when deduplication is enabled. (185715)

Various analyses with graphs crash Minitab 21.4 when 'My Footnote > Worksheet name' is enabled. (186218)

Between/within capability analysis uses the wrong degrees of freedom for confidence intervals. (186305)

# <span id="page-1-4"></span>3. Known Problems and Workarounds

#### **Item 1**

When you create a histogram, probability plot, or empirical CDF from the Graph menu and specify a distribution, Minitab may display an incorrect error, even if Data Options was used to exclude the portion of data that causes the error. (143049)

WORKAROUND: Before you create the graph, use Data > Subset Worksheet to create a new worksheet that excludes the offending values.

WORKAROUND: Create the graph using the normal distribution and then double-click the distribution displayed on the graph to specify a different distribution.

#### **Item 2**

If you use stepwise regression to analyze a mixture design with process variables, and one or more process variables are dropped by the stepwise procedure, the dropped process variables appear in the output with coefficients of zero. As a result, graphs of the model, including contour, surface, and optimization plots, show that the dropped process variables have no effect on the response, even though these variables were not included in the model. (9047)

WORKAROUND: Run the analysis again without the dropped process variables.

#### **Item 3**

Creating a Minitab graph can crash Minitab if you have an outdated or incompatible video card driver. (6501)

WORKAROUND: Upgrading to the latest video driver for your particular video card may fix this problem.

WORKAROUND: Choose File > Options > Graphics > Other Graphics Options and check Disable hardware acceleration.

#### **Item 4**

In rare circumstances, Minitab project files (\*.MPJ, \*.MPX) can become corrupt, and Minitab will be unable to open these files. (124217, 7128)

WORKAROUND: Locate the project's backup file (\*.BAK file with the same name as the corrupt project located in the same folder). Launch a new instance of Minitab, then drag-and-drop the \*.BAK file into Minitab. In most cases, this will recover the project. If the project recovers successfully, immediately save the project using a new file name. If this backup fails, contact Minitab Technical Support [\(http://www.minitab.com/contact-us\)](http://www.minitab.com/contact-us).

#### **Item 5**

In rare cases, customers have received the following error message when opening a project file: "An error has occurred while reading project file: MYFILENAME.MPX." (8548, 8610, 8908)

WORKAROUND: Locate the project's backup file (\*.BAK file with the same name as the corrupt project located in the same folder). Launch a new instance of Minitab, then drag-and-drop the \*.BAK file into Minitab. In most cases, this will recover the project. If the project recovers successfully, immediately save the project with a new file name. If this backup fails, contact Minitab Technical Support [\(http://www.minitab.com/contact-us\)](http://www.minitab.com/contact-us).

#### **Item 6**

Graphs based on models with weights do not show as out-of-date if you modify the data in the weight column. (172888)

#### **Item 7**

When you open a text file (\*.TXT), the Preview window may appear empty if the first 100 or more rows are empty or when you type a value of 100 or greater in First row to import. (175474)

#### **Item 8**

The Cancel button in the standard toolbar is not responsive with a slow running macro. (179705)

WORKAROUND: Use the keyboard shortcut CTRL+Break.

#### **Item 9**

When you open a project in English that was created in a non-English language, the dialog boxes that you used will still appear in the non-English language. (179748)

#### **Item 10**

The legend for the Parallel Coordinates Plot may be incomplete until the graph is resized. (182566)

#### **Item 11**

If you send a large amount of output, such as a CART® Classification tree with many nodes, to Minitab Workspace™ or Companion by Minitab, these applications may crash. (182523)

#### **Item 12**

Intermittently, Send to Microsoft Word® does not send all output from Minitab to Microsoft Word®. (179956)

#### **Item 13**

In some cases, printing a Parallel Coordinates Plot from the command level context menu in the Output Pane may not work and may prevent printing at the command level for other commands. (182664)

WORKAROUND: Print a Parallel Coordinates Plot from the graph context menu or copy or send to Microsoft Word®/PowerPoint® and print from those applications.

#### **Item 14**

If the internet is disconnected when you work with a project in an online repository (Microsoft OneDrive® or Google Drive™), the project in the repository may remain locked. (182648)

WORKAROUND: In the online repository, check in the project or discard the check out.

#### **Item 15**

To share Google Drive™ projects in Microsoft Edge®, change Tracking Prevention to Basic in the Microsoft Edge® privacy settings. (182646)

#### **Item 16**

To open worksheets (mtw and mwx) in the web version of Minitab when using Microsoft OneDrive®, you must use File > Open > Worksheet. You cannot open worksheets directly from Microsoft OneDrive®. (182652)

#### **Item 17**

In the web version of Minitab, you cannot copy CART® tree diagram items from the context menus when you use Safari ®. (182654)

WORKAROUND: Select the tree diagram and use Command+C.

### **Item 18**

When you share Minitab projects through email, the recipient can only download the project and not open it directly in the web version of Minitab. (182658)

WORKAROUND: Navigate to the Shared directory in Microsoft OneDrive®, click the ellipsis and then select Preview > Open > Open with Minitab.

### **Item 19**

When you create a project in Minitab 21 that contains a CART® model that includes the Relative Variable Importance Chart, you will not see any of the CART® output associated with that model when you open the project in Minitab 19.2020.1, 20.1, 20.1.2, or 20.1.3. (183463)

## **Item 20**

Binned Scatterplots in the Graph Builder do not display on Virtual Machines. (183779)

WORKAROUND: In File > Options > Graphics > Other Graphics Options, check Disable hardware acceleration.

## **Item 21**

Google Sheets™ cannot be opened in the Minitab Desktop app. (183961)

## **Item 22**

Users who are licensed through the Minitab License Portal using Single Sign-on and Multi-Factor Authentication cannot sign into the Desktop app on Microsoft Windows 8.1. (184362)

WORKAROUND: Use the web app or upgrade to Microsoft Windows 10.

# **Item 23**

Opening a project from a repository (Microsoft OneDrive® and Google Drive™) will cause the Desktop app to crash on Microsoft Windows 8.1. (184364)

WORKAROUND: Use the web app or upgrade to Microsoft Windows 10.